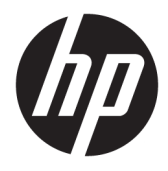

Kasutusjuhend

© Copyright 2019 HP Development Company, L.P.

DisplayPort on kaubamärk, mille omanik USA-s ja teistes riikides on Video Electronics Standards Association (VESA®). Windows on Microsoft Corporationi registreeritud kaubamärk või kaubamärk Ameerika Ühendriikides ja/või teistes riikides.

Käesolevas dokumendis sisalduvat teavet võidakse ette teatamata muuta. Ainsad HP toodete ja teenuste garantiid on sätestatud otsestes garantiiavaldustes, mis on kaasas nende toodete ja teenustega. Käesolevas dokumendis avaldatut ei või mingil juhul tõlgendada täiendava garantii pakkumisena. HP ei vastuta siin leiduda võivate tehniliste või toimetuslike vigade ega puuduste eest.

#### **Tootemärkus**

Selles juhendis kirjeldatakse enamike mudelite ühiseid funktsioone. Mõni funktsioon ei pruugi teie tootes saadaval olla. Uusima kasutusjuhendi nägemiseks minge aadressile <http://www.hp.com/support>ja järgige juhiseid, et leida oma toode. Seejärel klõpsake valikut **User Guides** (Kasutusjuhendid).

Esimene väljaanne: juuli 2019

Dokumendi number: L69859-E41

### **Teave selle juhendi kohta**

Käesolev juhend sisaldab teavet monitori funktsioonide ning häälestamise ja tehniliste andmete kohta.

- **HOIATUS!** Tähistab ohtlikku olukorda, mille eiramine **võib** lõppeda raske vigastuse või surmaga.
- **ETTEVAATUST.** Tähistab ohtlikku olukorda, mille eiramisel **võib** tulemuseks olla kerge või mõõdukas vigastus.
- **NB!** Tähistab teavet, mida peetakse oluliseks, kuid mis ei ole seotud ohtudega (nt vara kahjustamisega seotud teated). Hoiatab kasutajat, et kui toimingut ei järgita täpselt nii, nagu on kirjeldatud, võib see põhjustada andmekadu või kahjustada riistvara või tarkvara. Sisaldab ühtlasi olulist teavet, mis selgitab kontseptsiooni või aitab ülesande lõpetada.
- **WÄRKUS.** Sisaldab lisateavet, mis rõhutab või täiendab põhiteksti olulisi punkte.
- **NÄPUNÄIDE.** Pakub kasulikke vihjeid, mis aitavad ülesannet lõpetada.

# **Sisukord**

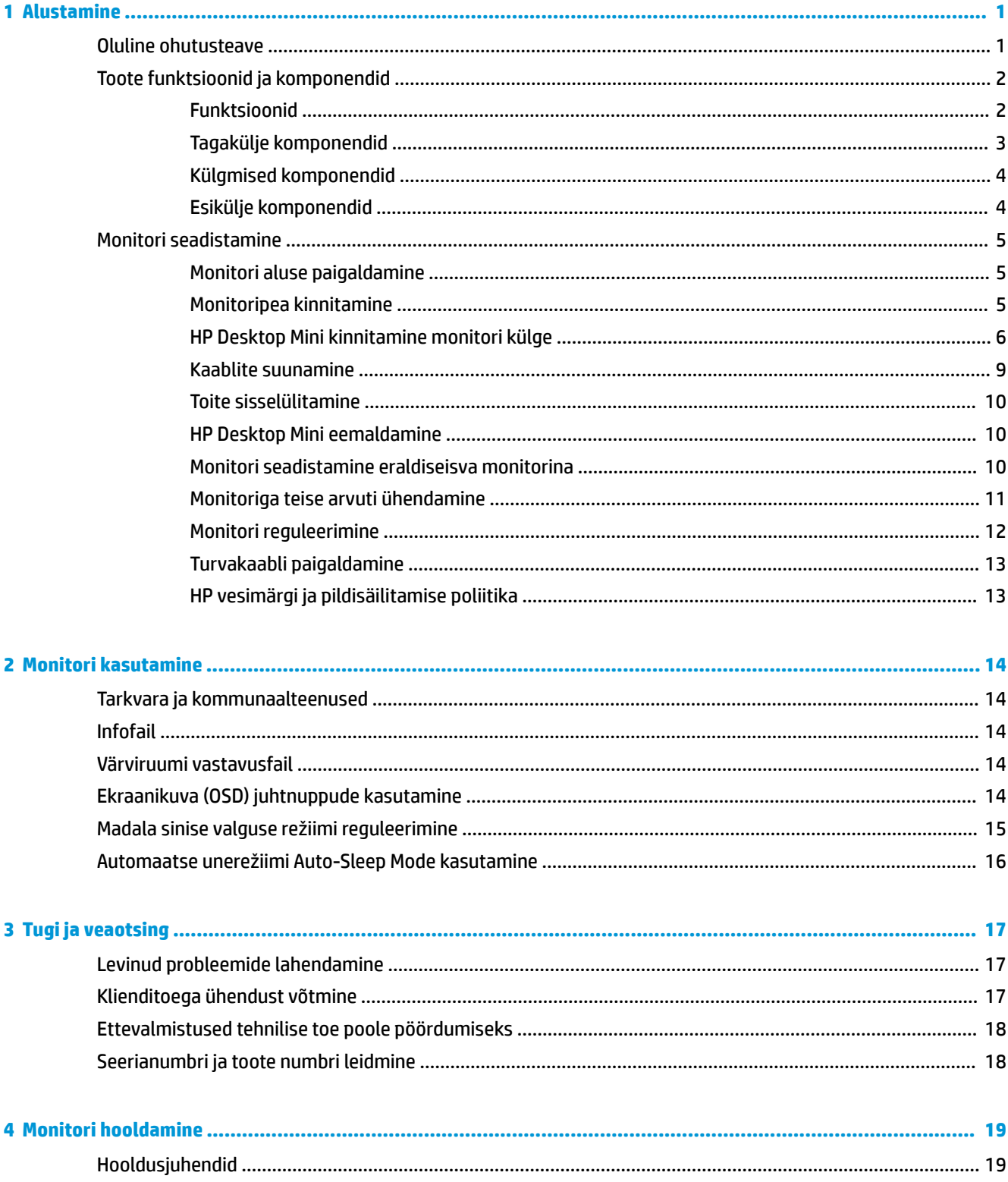

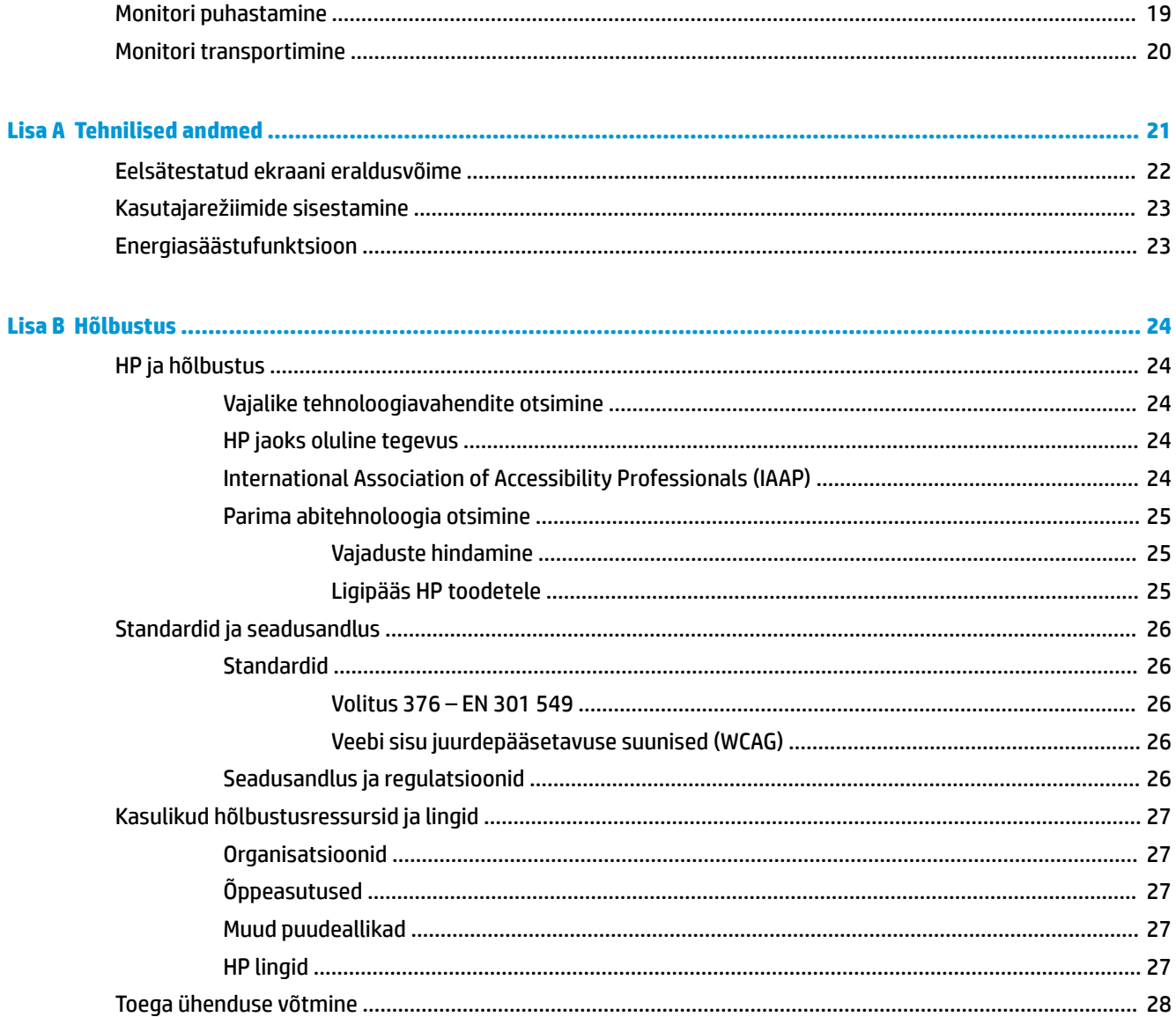

# <span id="page-6-0"></span>**1 Alustamine**

### **Oluline ohutusteave**

Monitoriga on kaasas vahelduvvooluadapter ja toitejuhe. Mõne muu juhtme kasutamisel, kasutage ainult monitori jaoks sobivat toiteallikat ja -ühendust. Lisateavet õige, monitoriga kasutamiseks mõeldud toitejuhtme kohta leiate dokumentatsioonikomplekti kuuluvast *Tooteteadete* dokumentatsioonist.

**HOIATUS!** Elektrilöögi riski vähendamiseks järgige järgmisi soovitusi.

• Ühendage toitejuhe vahelduvvooluvõrgu pistikupessa, millele pääseb igal ajal hõlpsalt ligi.

• Kui toitejuhtmel on kolme viiguga ühenduspistik, ühendage juhe maandatud (maandusega) kolmeviigulisse pistikupessa.

Oma ohutuse huvides ärge asetage midagi toitejuhtmetele ega -kaablitele. Kõikide monitoriga ühendatud juhtmete ja kaablite vedamisel tuleb olla hoolikas, et neid ei saaks tõmmata, haarata ega nende taha komistada.

Raskete vigastuste ohu vähendamiseks lugege *Ohutuse ja mugavuse juhendit*. Juhendis on kirjeldatud töökoha ettevalmistamist ning arvutikasutajate õiget kehahoiakut, tervisekaitset ja tööharjumusi. *Ohutuse ja mugavuse juhend* sisaldab ka olulist elektri- ja mehaanilise ohutuse alast teavet. *Ohutuse ja mugavuse juhend*  on saadaval veebis aadressil <http://www.hp.com/ergo>.

**NB!** Monitori ja arvuti kaitsmiseks ühendage arvuti ja selle välisseadmete (näiteks monitor, printer, skanner) kõik toitejuhtmed ülepingekaitseseadmega, nagu pikendusjuhe või katkematu toiteallikas (UPS). Mitte kõik pikendusjuhtmed ei paku ülepingekaitset; pikendusjuhtmel peab selle funktsiooni jaoks olema spetsiaalne tähistus. Kasutage pikendusjuhet, mille tootja pakub kahjustuse asenduspoliitikat, nii et saate seadme välja vahetada, kui pingekaitse ei toimi.

Kasutage sobivat ja õige suurusega mööblit, mis on mõeldud HP vedelkristallekraaniga (LCD) monitori nõuetekohaseks kasutamiseks.

**HOIATUS!** Vedelkristallekraaniga (LCD) monitorid, mis on paigutatud ebasobival viisil kummutitele, raamaturiiulitesse, riiulitele, laudadele, kõlaritele, kirstudele või kärudele, võivad kukkuda ümber ja tuua kaasa kehavigastusi.

Hoolikas tuleb olla kõikide vedelkristallekraaniga (LCD) monitoriga ühendatud juhtmete ja kaablite vedamisel, et neid ei saaks tõmmata, haarata ega nende taha komistada.

Veenduge, et vahelduvvooluvõrku ühendatud toodete nimiväärtus ei ületaks väljalaske praegust nimiväärtust ja et juhtmega ühendatud toodete koguarv ei ületaks juhtme nimiväärtust. Vaadake toote toitesildilt, et määrata iga seadme jaoks voolutugevus (AMPS või A).

Paigaldage seade vahelduvvooluvõrgu pistikupesasse, millele pääseb kergesti ligi. Monitori vooluvõrgust lahutamiseks võtke tugevalt kinni pistikust ja tõmmake see vahelduvvoolupesast välja. Monitori vooluvõrgust lahutamisel ärge kunagi tõmmake toitejuhtmest.

Ärge pillake monitori maha ega asetage seda ebastabiilsele pinnale.

**MÄRKUS.** Toode sobib meelelahutuseks. Mõelge monitori paigutamisele reguleeritud valguskeskkonda, et vältida ümbritsevate heledate ja eredate pindade sekkumist, mis võivad tekitada ekraanilt häirivaid peegeldusi.

# <span id="page-7-0"></span>**Toote funktsioonid ja komponendid**

### **Funktsioonid**

Monitori funktsioonid on järgmised.

- 60,5 cm (23,8-tolline) diagonaaliga nähtav ekraaniala resolutsiooniga 1920 × 1080 ja täisekraanvaates tugi madalamate resolutsioonide jaoks
- Mittepeegeldav-paneel koos LED-taustavalgusega
- Lai vaatenurk, et võimaldada vaatamist nii istumis- kui ka seismisasendist või küljelt küljele liikudes
- Monitori taha täielikult suletud sahtlisse kinnitatud 35 W või 65 W HP Desktop Mini (müüakse eraldi) tugi

**MÄRKUS.** HP Desktop Mini tuleb konfigureerida 100 W toitevalikukaardiga USB Type-C jaoks.

- Üks toite sisselülitamise nupp nii HP Desktop Mini kui monitori jaoks
- Ekraanikuva (OSD) reguleerimine mitmes keeles lihtsaks seadistamiseks ja ekraani optimeerimiseks
- Plug and Play (ühenda ja esita) võimalus, kui teie operatsioonisüsteem seda toetab
- Kallutamise, pööramise, kõrguse ja käände reguleerimine
- Eemaldatav alus paindlikeks monitoripea paigaldamise lahendusteks
- VESA® paigaldusvariant monitoripea kinnitamiseks seinale kinnitatava seadme või liigendaluse külge
- USB Type-C konnektor HP Desktop Mini liidestamiseks
- 6 USB 3.1 Gen1 porti (4 taga ja 2 küljel)
- USB Type-B ülesvooluport
- Üks DisplayPort™-i videosisend
- Heliväljundi (peakomplekt) külgmine pistikupesa
- 2,5 W sisemised stereokõlarid
- 1080p HD veebikaamera
- Turvakaablipesa monitori tagaküljel valikulise turvakaabli jaoks
- HDCP (suure ribalaiusega digitaalse infosisu kaitse), mida kasutatakse kõikides digitaalsisendites
- Energiasäästufunktsioon energiatarbimise vähendamise nõuetele vastamiseks

**MÄRKUS.** Ohutusalast ja normatiivset teavet leiate dokumentatsioonikomplekti kuuluvast *Tooteteadete*  dokumentatsioonist. Toote uusimate kasutusjuhendite nägemiseks minge aadressile [http://www.hp.com/](http://www.hp.com/support) [support](http://www.hp.com/support) ja järgige juhiseid, et leida oma toode. Seejärel klõpsake valikut **User Guides** (Kasutusjuhendid).

### <span id="page-8-0"></span>**Tagakülje komponendid**

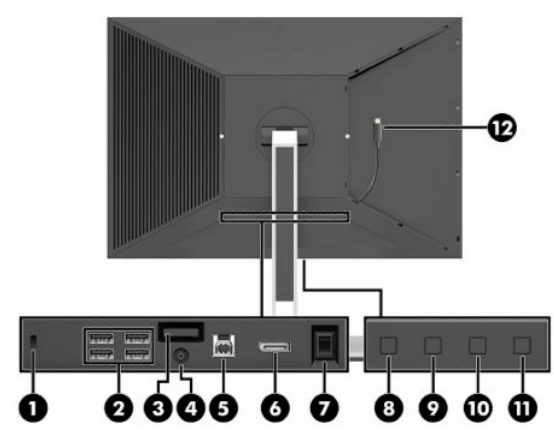

### **Tabel 1-1 Tagakülje komponendid**

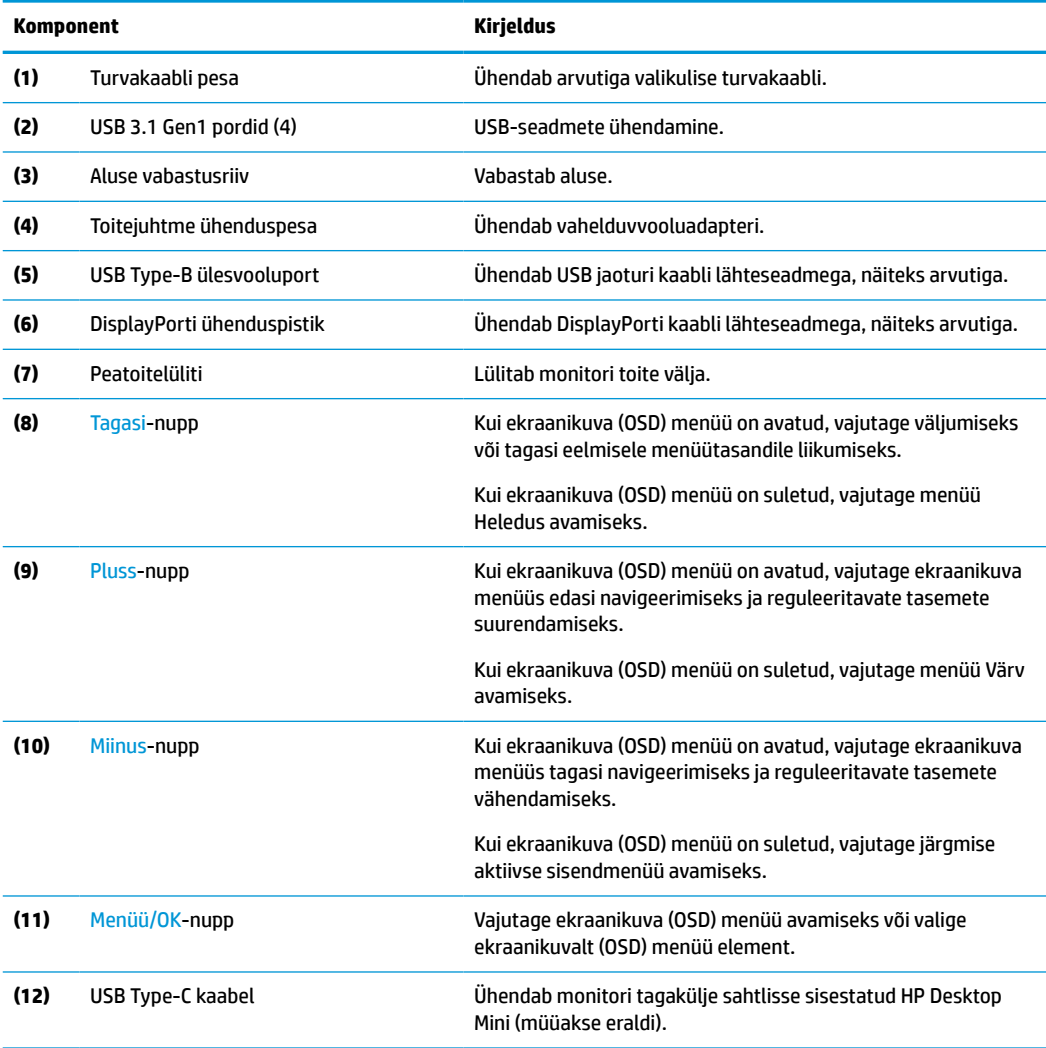

<span id="page-9-0"></span>**MÄRKUS.** Ekraanikuva (OSD) menüü funktsiooninuppe saab redigeerida, et kiiresti valida kõige sagedamini kasutatavad toimingud. Vajutage Menüü-nuppu, et avada ekraanikuva (OSD) menüü, ja seejärel valige **Menu**  (Menüü). Valige **Assign Buttons** (Määra nupud) ja seejärel valige sobivale nupule üks võimalikest valikutest.

### **Külgmised komponendid**

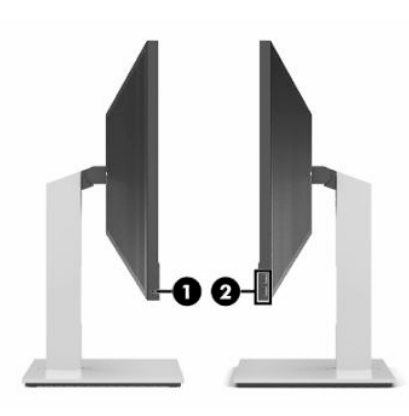

**Tabel 1-2 Külgmised komponendid**

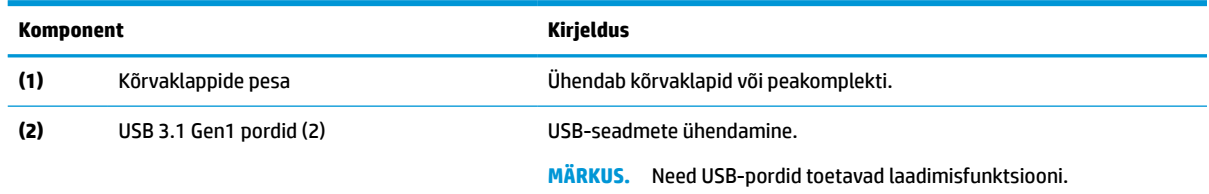

### **Esikülje komponendid**

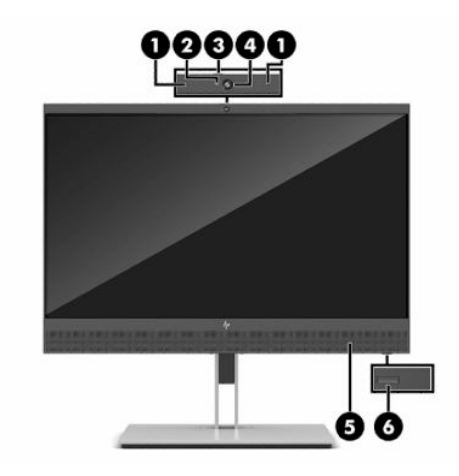

#### **Tabel 1-3 Esikülje komponendid**

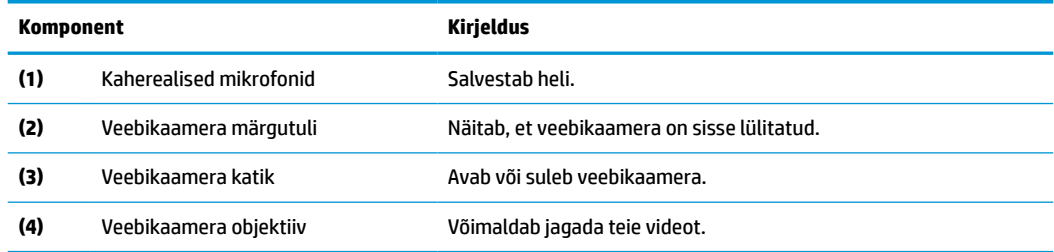

#### <span id="page-10-0"></span>**Tabel 1-3 Esikülje komponendid ( järg)**

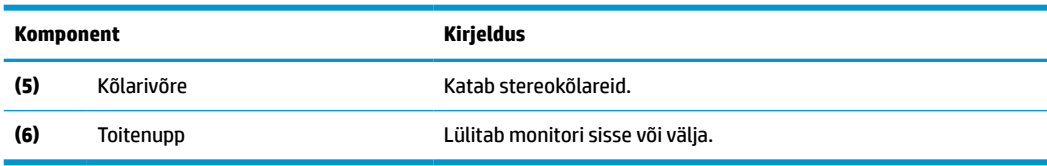

## **Monitori seadistamine**

### **Monitori aluse paigaldamine**

- **NB!** Monitori kahjustuste vältimiseks ärge vedelkristallekraani (LCD) paneeli pinda puudutage. Surve paneelile võib põhjustada vedelkristallide värvi ebaühtlust või desorientatsiooni. Kui see juhtub, siis ekraan tavapärasesse seisundisse ei taastu.
	- **1.** Asetage monitor pehme ja puhta riidega kaetud tasasele pinnale, nii et ekraan jääb allapoole.
	- **2.** Paigaldage paigaldusplaadi ülaosa tugijalale, paneeli (1) tagaküljel oleva süvendi ülemisse ääriku alla.
	- **3.** Langetage tugijala paigaldusplaadi põhi süvendisse, kuni see oma kohale klõpsatab (2).

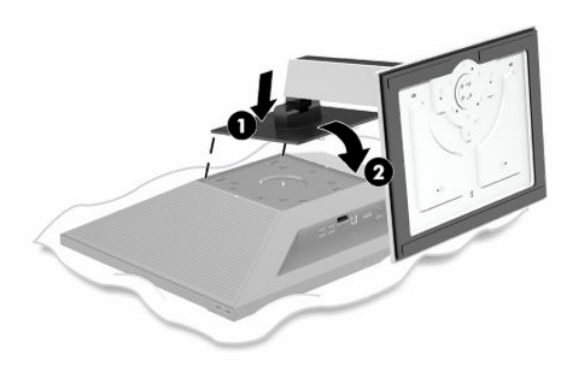

#### **Monitoripea kinnitamine**

Monitoripea saab paigaldada seinale, pöördtoele või muule kinnitusvahendile.

**MB!** Monitor toetab VESA tööstusstandardile vastavaid 100 mm paigaldusavasid. Teiste tootjate paigalduslahenduste kinnitamisel monitori külge on vaja nelja 4 mm, 0,7 keermega ja 10 mm pikkust kruvi. Pikemad kruvid võivad monitori kahjustada. Kontrollige kindlasti, kas tootja paigalduslahendus vastab VESA standardile ja kas see suudab monitoripea raskust kanda. Parima jõudluse tagamiseks kasutage monitori komplekti kuuluvat toitejuhet ja videokaableid.

Selle seadme toetamiseks sobivad UL-i või CSA loendis olevad seinakinnituskronsteinid.

**1.** Asetage monitor pehme ja puhta riidega kaetud tasasele pinnale, nii et ekraan jääb allapoole.

<span id="page-11-0"></span>**2.** Kui monitoripea on kinnitatud aluse külge, eemaldage monitoripea aluse küljest. Vajutage vabastusnuppu (1), tõstke üles aluse alumine osa ja seejärel libistage aluse ülemine osa välja (2).

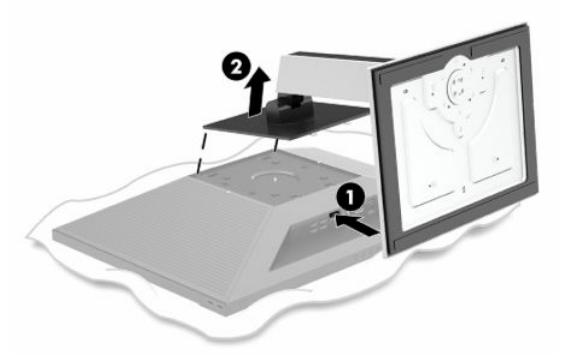

**3.** Asetage VESA katteplaat monitori tagaküljele.

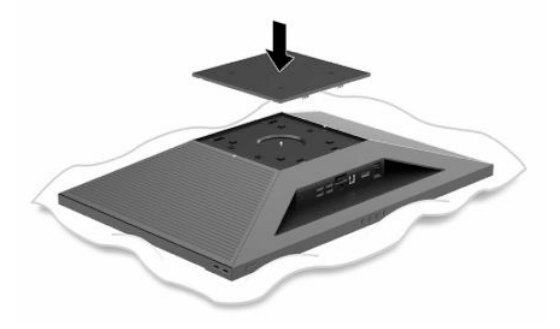

**4.** Monitoripea kinnitamiseks liigendalusele või mõnele muule kinnitusseadmele, sisestage neli kinnituskruvi läbi kinnitusseadme aukude monitori tagaküljel asuvatesse kruviavadesse.

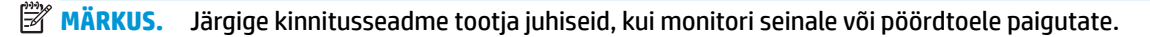

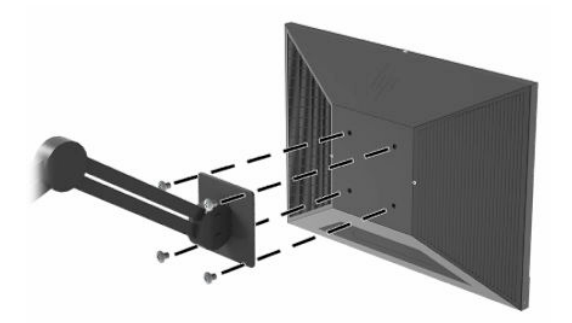

### **HP Desktop Mini kinnitamine monitori külge**

Monitor toetab HP EliteDesk ja ProDesk HP Desktop Minisid, mis on konfigureeritud 35 W ja 65 W protsessorite jaoks.

**1.** Eemaldage ettevaatlikult paneelid tagaküljelt, võttes sakid pesadest lahti esmalt paneelide sisemistes servades (1) ja seejärel välimistes servades (2).

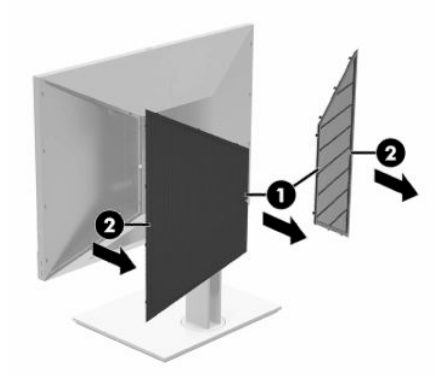

**2.** Libistage HP Desktop Mini monitori tagaküljel asuvasse sahtlisse nii, et USB Type-C pordiga HP Desktop Mini ots liiguks sahtlisse ees, kuni kuulete klõpsatust, mis näitab, et HP Desktop Mini on täielikult sisenenud.

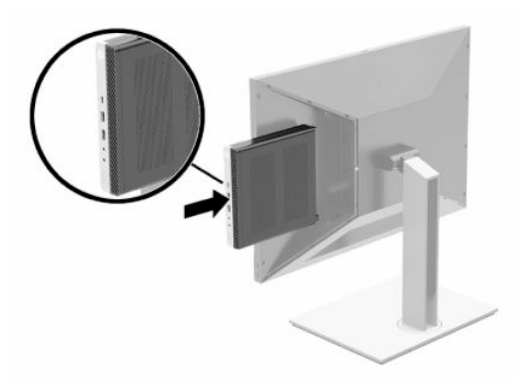

- **3.** Ühendage monitori USB Type-C kaabel HP Desktop Mini tagaküljel asuvasse USB Type-C porti.
- **MÄRKUS.** Monitori ja HP Desktop Mini vaheline USB Type-C ühendus toimib kui HP Desktop Mini toiteallikas, monitori videosisend ja USB ülesvooluühendus monitori USB allavooluportide jaoks.

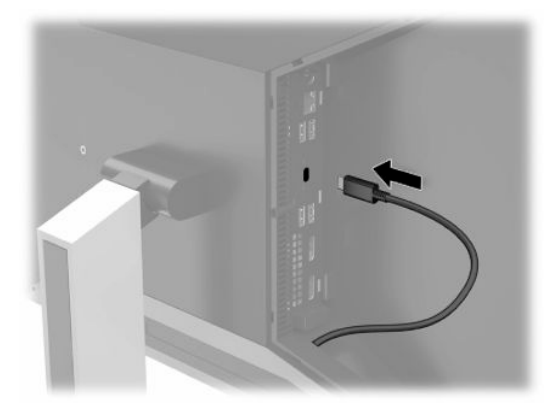

**4.** Teise monitori lisamiseks ühendage DisplayPorti kaabel HP Desktop Mini DisplayPorti konnektoriga ja teise monitori DisplayPorti konnektoriga.

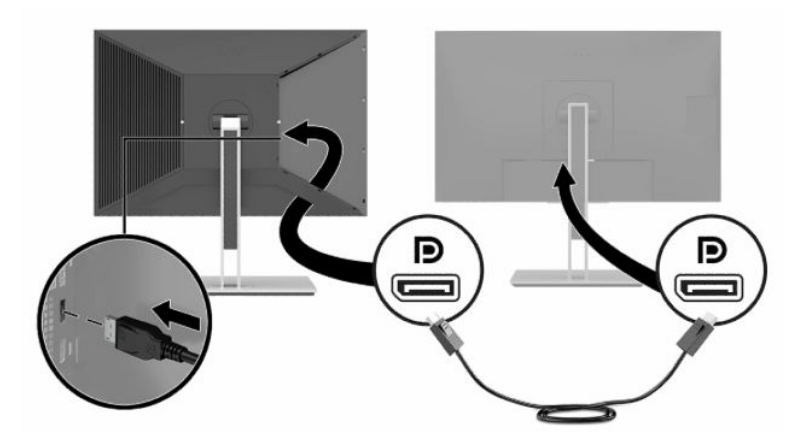

**5.** Kinnitage tagumised katted tagasi monitori tagaküljele esmalt paneelide välimistes servades (1) ja seejärel sisemistes servades (2). HP Desktop Minile juurdepääsu takistamiseks saate paigaldada katetele võltsimiskindlad kruvid (3).

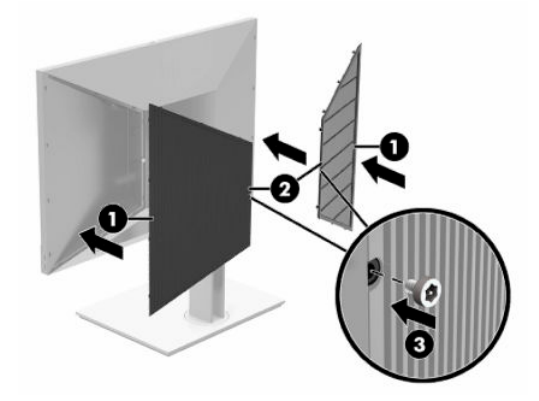

**WARKUS.** Monitori tagaküljes asuvad kolm võltsimiskindlat kruvi, mille saab paneelide turvaliseks kinnitamiseks eemaldada.

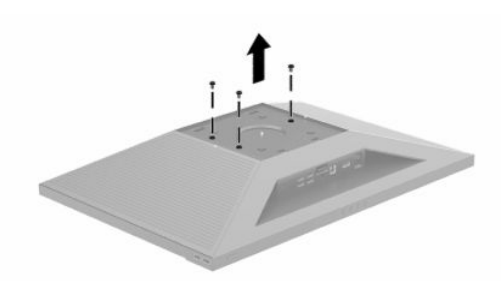

- <span id="page-14-0"></span>**6.** Ühendage toitejuhtme üks ots toote komplekti kuuluva vahelduvvooluadapteriga (1) ja teine ots maandusega vahelduvvooluvõrgu pistikupesaga (2), seejärel ühendage vahelduvvooluadapter monitori toitepessa (3).
	- **MB!** Ärge kasutage monitori toiteühenduse jaoks HP Desktop Mini komplekti kuuluvat toiteallikat. Kindlasti tuleb kasutada monitori komplekti kuuluvat toiteallikat.

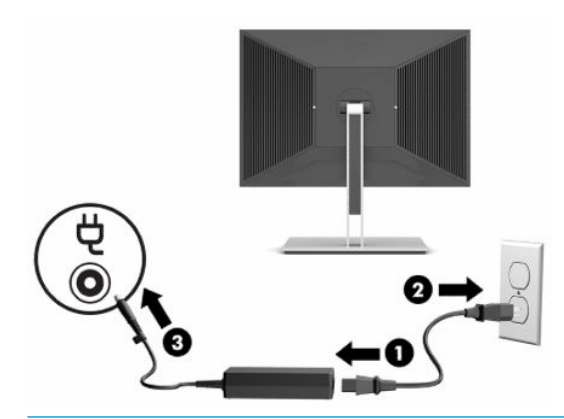

**HOIATUS!** Et vähendada elektrilöögi või seadme kahjustamise võimalikku ohtu, toimige järgmiselt.

Ärge jätke toitejuhtme maanduspistikut ühendamata. Maanduspistik on oluline ohutusvahend.

Ühendage toitejuhe maandatud vahelduvvooluvõrgu pistikupessa, millele pääseb igal ajal kergesti juurde.

Seadme vooluvõrgust eemaldamiseks eemaldage toitejuhe vahelduvoolu-pistikupesast.

Oma ohutuse huvides ärge asetage midagi toitejuhtmetele ega -kaablitele. Sättige need nii, et keegi ei astuks neile kogemata peale ega komistaks nende taha. Ärge tõmmake juhtmest ega kaablist. Toitejuhtme pistikupesast eemaldamisel hoidke kinni pistikust.

#### **Kaablite suunamine**

Suunake monitorist väljuvad kaablid läbi monitori aluses oleva paigutusava.

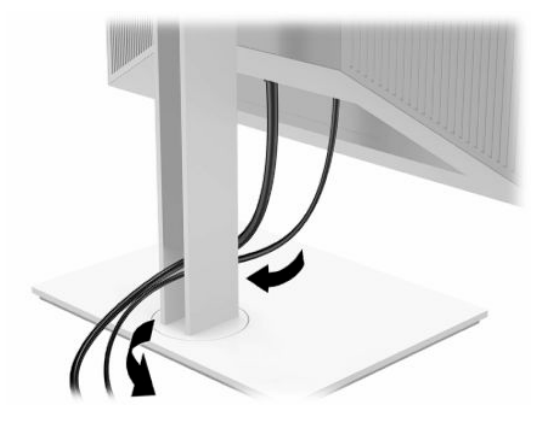

### <span id="page-15-0"></span>**Toite sisselülitamine**

Sisselülitamiseks vajutage monitori eesosas olevat toitenuppu. Toitenupp lülitab sisse nii monitori kui HP Desktop Mini, kui HP Desktop Mini on monitori tagaküljel asuvasse sahtlisse paigaldatud.

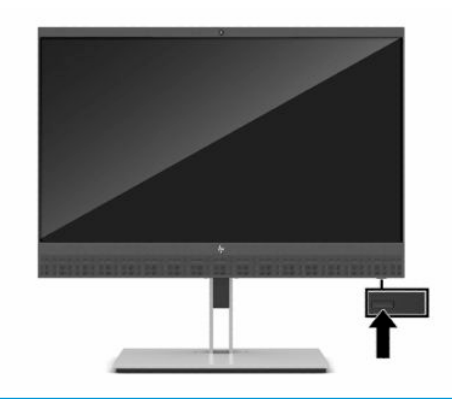

**MB!** Põletatud kujutise kahjustus võib ilmneda monitoridel, mis näitavad ekraanil sama staatilist kujutist 12 või enam järjestikust tundi. Et vältida põletatud kujutise kahjustusi monitori ekraanil, peate alati aktiveerima pimenduspildi või lülitama monitori välja, kui seda pikka aega ei kasutata. Kujutise säilitamine on seisund, mis võib ilmneda kõigil vedelkristallekraanidel (LCD). Põletatud kujutis monitoril ei kuulu HP garantii alla.

### **HP Desktop Mini eemaldamine**

- **1.** Lülitage monitori toide välja.
- **2.** HP Desktop Minile juurdepääsu avamiseks eemaldage monitori tagaküljelt mõlemad paneelid.
- **3.** Lahutage USB Type-C kaabel HP Desktop Mini (1) küljest. Vajutage vabastusnuppu monitori tagaküljel (2) ja libistage HP Desktop Mini monitori tagaküljel asuvast sahtlist (3) välja.

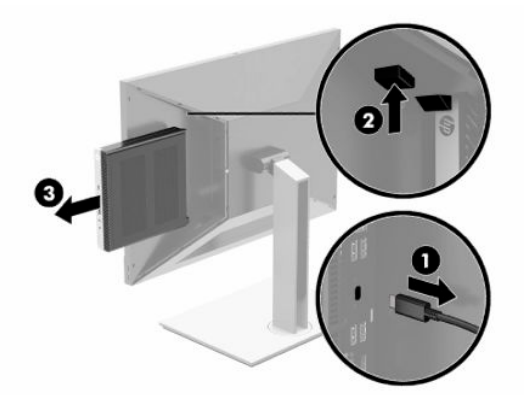

#### **Monitori seadistamine eraldiseisva monitorina**

Kui monitor on ühendatud eraldiseisva monitorina, on sellel USB Type-B ülesvoolu port ja DisplayPorti konnektor.

Videosisendi jaoks ühendage DisplayPorti kaabli üks ots DisplayPorti konnektoriga monitori tagaküljel ja teine ots lähteseadme DisplayPorti konnektoriga.

<span id="page-16-0"></span>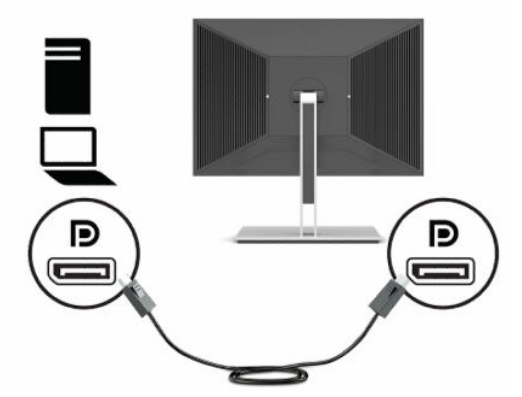

Monitorile USB allavoolutoe pakkumiseks ühendage USB ülesvoolukaabli Type-B konnektor USB Type-B ülesvoolupordiga monitori tagaküljel. Seejärel ühendage kaabli Type-A konnektor lähteseadme USB Type-A allavoolupordiga.

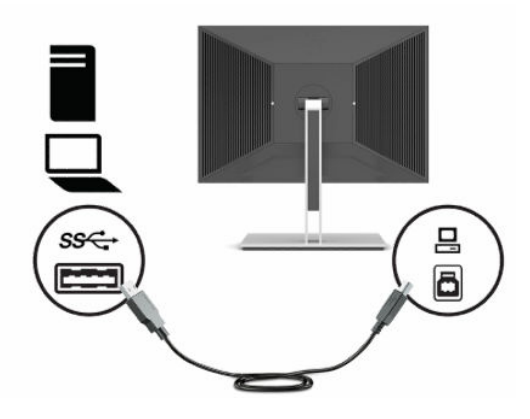

### **Monitoriga teise arvuti ühendamine**

Monitoriga saab ühendada teise arvuti ja seejärel aktiveerida vaheldumisi HP Desktop Mini ja teine arvuti.

**1.** Teisest arvutist tuleva videosisendi jaoks ühendage DisplayPorti kaabli üks ots DisplayPorti konnektoriga monitori tagaküljel ja teine ots lähteseadme DisplayPorti konnektoriga.

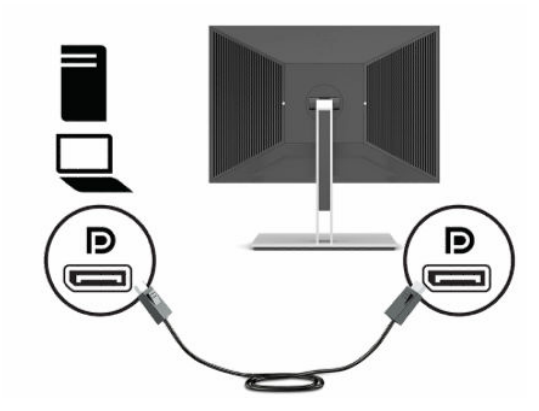

**2.** Monitoril vaheldumisi HP Desktop Mini ja teise arvuti aktiveerimiseks vajutage Menüü-nuppu, et avada ekraanikuva (OSD). Ekraanikuval (OSD) valige **Input** (Sisend) ning seejärel HP Desktop Mini jaoks **USB-C Video** ja teise arvuti jaoks **DisplayPort**.

### <span id="page-17-0"></span>**Monitori reguleerimine**

**1.** Kallutage monitoripead ette- või tahapoole, et seadistada see silmadele mugavale tasemele.

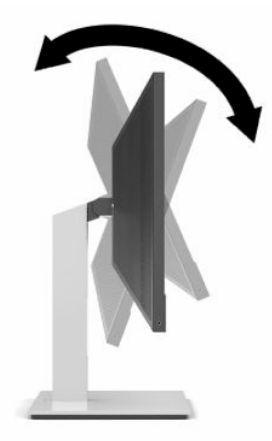

**2.** Parima vaatenurga jaoks pöörake monitoripead vasakule või paremale.

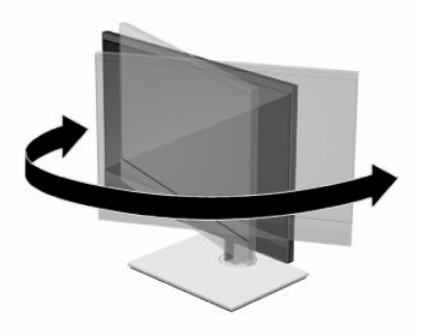

**3.** Reguleerige monitori kõrgus oma töökoha jaoks mugavaks. Monitori ülemine serv ei tohi jääda silmade kõrgusest kõrgemale. Kontaktläätsede kasutajatele võib mugavam olla monitor, mis asub madalamal ja on kaldega. Kui muudate oma tööasendit, siis peaksite alati korrigeerima ka monitori asendit.

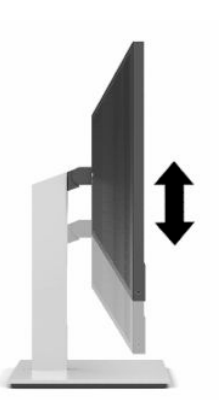

- **4.** Saate pöörata monitoripead vertikaalsest asendist horisontaalsesse, et kohandada vaadet oma rakendusega.
	- **a.** Reguleerige monitor täiskõrguseasendisse ja kallutage monitoripea täielikult kallutusasendisse (1).
	- **b.** Pöörake monitoripead vastupäeva 90 kraadi horisontaalpaigutusest vertikaalsesse (2).

<span id="page-18-0"></span>**IZ** NB! Kui monitor pole pööramise ajal täiskõrgusel ja täisnurga all, puutub monitoripea alumine nurk alusega kokku ja võib põhjustada monitori kahjustusi.

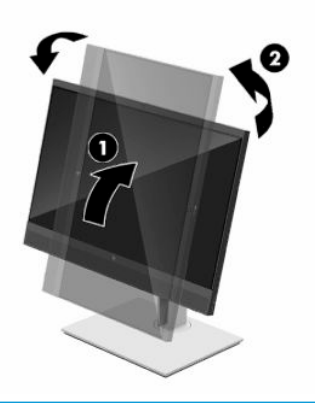

**MÄRKUS.** Ekraanikuva (OSD) menüü pööramiseks vajutage Menüü-nuppu, et avada ekraanikuva (OSD), valige **Menu** (Menüü) ja seejärel valige **Menu Position** (Menüü asend).

#### **Turvakaabli paigaldamine**

Saate kinnitada monitori fikseeritud objekti külge koos valikulise, HP-st saadavaloleva turvakaabliga.

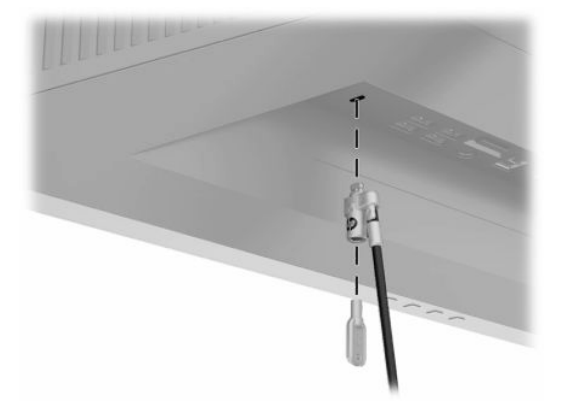

#### **HP vesimärgi ja pildisäilitamise poliitika**

IPS monitori mudelid on kavandatud IPS-kuvamistehnoloogia (In-Plane Switching) abil, mis tagab ülilaiad vaatenurgad ja täiustatud pildikvaliteedi. IPS monitorid sobivad paljude täiustatud pildikvaliteedi rakenduste jaoks. See paneelitehnoloogia ei sobi siiski rakenduste jaoks, millel on pika aja vältel staatilised, statsionaarsed või fikseeritud kujutised ilma ekraanisäästjateta. Sellised rakendused võivad hõlmata kaamera jälgimist, videomänge, turunduslogosid ja malle, mida kuvatakse ekraanil pikema aja jooksul. Staatilised pildid võivad põhjustada kujutiste säilituskahjustusi, mis võivad monitori ekraanil välja näha kui plekid või vesimärgid.

Põletatud kujutis monitoril ei kuulu HP garantii alla. Et vältida kujutise säilitamise kahjustusi, kas lülitage monitor välja, kui te seda ei kasutata, või kasutage toitehalduse seadet, kui teie süsteem seda toetab, et monitor lülituks välja, kui süsteem on jõudeolekus.

# <span id="page-19-0"></span>**2 Monitori kasutamine**

## **Tarkvara ja kommunaalteenused**

Saate alla laadida ja installida järgmisi faile [http://www.hp.com/support.](http://www.hp.com/support)

- INF-faili (teave)
- ICM (värviruumi vastavus) failid

Failide allalaadimiseks toimige järgmiselt.

- **1.** Külastage veebisaiti [http://www.hp.com/support.](http://www.hp.com/support)
- **2.** Valige **Software and Drivers** (Tarkvara ja draiverid).
- **3.** Valige oma toote tüüp.
- **4.** Sisestage otsinguväljale oma HP mudel ja järgige ekraanil kuvatavaid juhiseid.

### **Infofail**

INF-fail määrab Windows® operatsioonisüsteemide poolt kasutatavad jälgimisallikad, et tagada arvuti graafikakontaktiga ühilduvuse jälgimine.

See monitor ühildub Windowsi isehäälestusfunktsiooniga ja töötab korralikult ka ilma INF-faili installimiseta. Monitori isehäälestusfunktsiooniga ühilduvus eeldab, et arvuti graafikakaart on VESA DDC2-ühilduv ja monitor ühendub otse graafikakaardiga. Isehäälestusfunktsioon ei tööta eraldi BNC-tüüpi konnektorite ega jaotuspuhvrite, jaotiskastide või mõlemate kaudu.

### **Värviruumi vastavusfail**

ICM-failid on andmefailid, mida kasutatakse koos graafikaprogrammidega, et tagada pidevalt samasugused värvid nii monitoriekraanilt printerile või skannerilt ekraanile. See fail on aktiveeritud seda funktsiooni toetavate graafikaprogrammide poolt.

**MÄRKUS.** ICM-i värviprofiil on kirjutatud kooskõlas Rahvusvahelise Värvikonsortsiumi (ICC) profiili vormingu spetsifikatsiooniga.

## **Ekraanikuva (OSD) juhtnuppude kasutamine**

Kasutage ekraanikuva (OSD) menüüd ekraanipildi parameetrite reguleerimiseks vastavalt oma eelistustele. Ekraanikuva (OSD) avamiseks ja selles muudatuste tegemiseks saate kasutada monitori tagaküljel asuvaid nuppe.

Ekraanikuva (OSD) menüü avamiseks ja selles muudatuste tegemiseks tehke järgmist.

- **1.** Kui monitor ei ole sisse lülitatud, vajutage selle sisselülitamiseks toitelülitit.
- **2.** OSD menüü avamiseks vajutage OSD avamiseks Menüü-nuppu.
- **3.** Kasutage kolme funktsiooninuppu, et navigeerida, valida ja kohandada menüüvalikuid. Ekraanil olevad nuppude märgised sõltuvad sellest, milline menüü või alammenüü on aktiivne.

<span id="page-20-0"></span>Järgmises tabelis on loetletud menüüvalikud OSD peamenüüs.

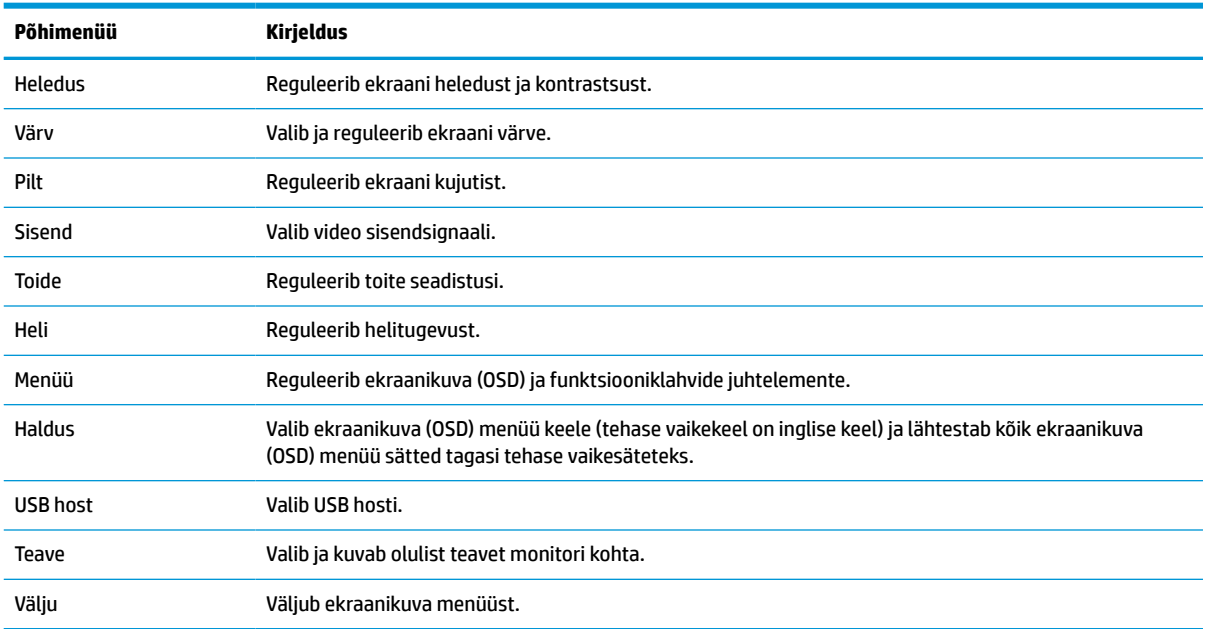

**Tabel 2-1 Ekraanikuva (OSD) peamenüü valikud ja nende kirjeldus**

### **Madala sinise valguse režiimi reguleerimine**

Ekraani kiiratava sinise valguse taseme vähendamine vähendab silmade kokkupuudet sinise valgusega. Selles monitoris on saadaval säte, mis võimaldab vähendada sinise valguse taset ning tagab ekraanil sisu lugemise ajal lõõgastavama ja vähem ärritava kujutise.

Monitori kiiratava sinise valguse taseme vähendamiseks toimige järgmiselt.

- **1.** Ekraanikuva (OSD) ikoonide ekraanil kuvamiseks vajutage ühte neljast ekraani allservas olevast ekranaikuva (OSD) nupust.
- **2.** Vajutage Menüü-nuppu, valige **Color** (Värv) ja seejärel **Viewing Modes** (Kuvamisrežiimid).
- **3.** Valige soovitud säte.
	- **Õrn sinine valgus**: (TUV sertifitseeritud) vähendab sinise valguse taset, et silmadel oleks mugavam.
	- **Lugemine**: Optimeerib sinise valguse ja heleduse taset siseruumis vaatamiseks.
	- **Öö**: Valib madalaima sinise valguse taseme ja vähendab mõju unele.
- **4.** Valige peamenüüst **Exit** (Välju).

**HOIATUS!** Raskete vigastuste ohu vähendamiseks lugege *Ohutuse ja mugavuse juhendit*. Juhendis on kirjeldatud töökoha ettevalmistamist ja arvutikasutajate õiget kehahoiakut, tervisekaitset ja tööharjumusi. *Ohutuse ja mugavuse juhend* sisaldab ka olulist elektri- ja mehaanilise ohutuse alast teavet. *Ohutuse ja mugavuse juhend* on saadaval veebis aadressil <http://www.hp.com/ergo>.

## <span id="page-21-0"></span>**Automaatse unerežiimi Auto-Sleep Mode kasutamine**

Monitor toetab ekraanikuva (OSD) menüü valikut Auto-Sleep Mode (automaatne unerežiim), mis võimaldab monitoril lülitada sisse või välja vähendatud energiarežiimi. Kui automaatne unerežiim Auto-Sleep Mode on sisse lülitatud (vaikimisi aktiveeritud), lülitub ekraan madalama võimsusega olekusse, kui arvuti annab signaali vähese energiatarbimise režiimi jaoks (horisontaalse või vertikaalse sünkroniseerimise signaali puudumine).

Kui lülitate selle vähendatud toite olekusse (unerežiim), on monitori ekraan tühi, taustvalgus on välja lülitatud ja toite tuli muutub merevaigukollaseks. Vähendatud toite olekus on monitori võimsustarve alla 0,5 W. Monitor ärkab unerežiimist, kui arvuti saadab monitorile aktiivse signaali (näiteks kui aktiveerite hiire või klaviatuuri).

Automaatse unerežiimi Auto-Sleep Mode väljalülitamine.

- **1.** Ekraanikuva (OSD) menüü avamiseks vajutage Menüü-nuppu.
- **2.** Valige ekraanikuva (OSD) menüüs **Power** (Toide).
- **3.** Valige **Auto-Sleep Mode** (Automaatne unerežiim) ja seejärel **Off** (Välja).

# <span id="page-22-0"></span>**3 Tugi ja veaotsing**

## **Levinud probleemide lahendamine**

Järgmises tabelis on loetletud võimalikud probleemid, iga probleemi võimalik põhjus ja soovitatavad lahendused.

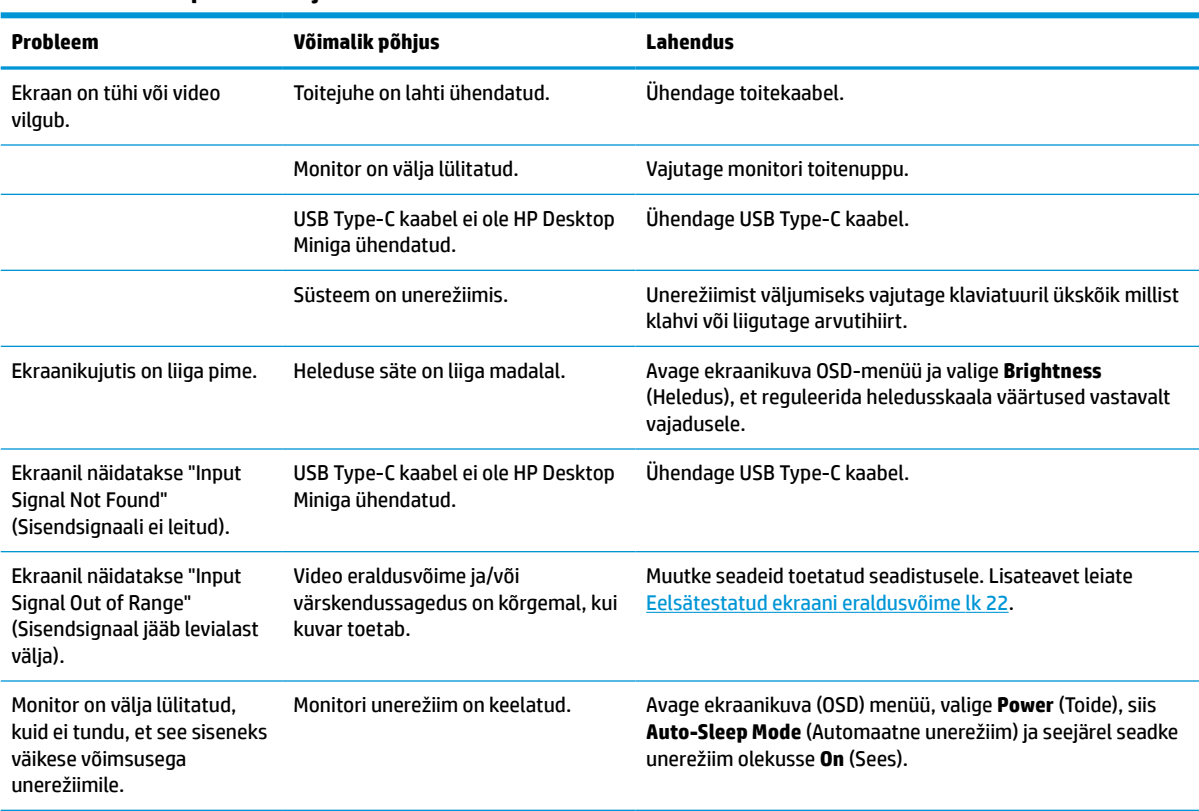

#### **Tabel 3-1 Levinud probleemid ja lahendused**

## **Klienditoega ühendust võtmine**

Riist- või tarkvara probleemi lahendamiseks minge aadressile<http://www.hp.com/support>. Kasutage seda lehte, et saada oma toote kohta lisateavet, sealhulgas foorumilinke ja tõrkeotsingu juhiseid. Sealt leiate ka infot, kuidas saada ühendust HP-ga ja kuidas avada toe juhtum.

**MÄRKUS.** Toitejuhtme, vahelduvvooluadapteri (ainult valitud tooted) või monitori komplekti kuuluva mis tahes muu kaabli asendamiseks pöörduge klienditoe poole.

## <span id="page-23-0"></span>**Ettevalmistused tehnilise toe poole pöördumiseks**

Kui selles jaotises toodud tõrkeotsingu nõuanded probleemi ei lahenda, peate võib-olla pöörduma tehnilise toe poole. Kui helistate, peab käepärast olema järgmine teave:

- Monitori mudeli number
- Monitori seerianumber
- Ostu kuupäev arvel
- **•** Probleemi tekkimise tingimused
- Saadetud veateated
- Riistvara konfiguratsioon
- Kasutatava riistvara ja tarkvara nimi ning versioon

### **Seerianumbri ja toote numbri leidmine**

Seerianumber ja tootenumber asuvad monitoripea allserva kinnitatud sildil. Teil võib neid numbreid vaja minna, kui võtate HP-ga ühendust seoses monitori mudeliga.

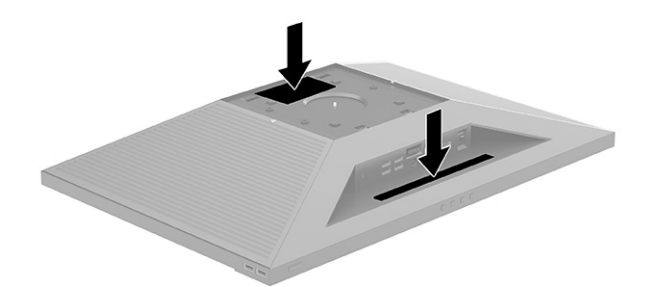

# <span id="page-24-0"></span>**4 Monitori hooldamine**

## **Hooldusjuhendid**

Efektiivsuse suurendamiseks ja monitori eluea pikendamiseks:

- Ärge avage monitori korpust ega proovige toodet ise teenindada. Reguleerige ainult neid juhtseadiseid, mida on kasutusjuhendis kirjeldatud. Kui monitor ei tööta korralikult, see on maha kukkunud või kahjustatud, pöörduge volitatud HP edasimüüja või teenusepakkuja poole.
- Kasutage ainult monitori jaoks sobivat toiteallikat ja ühendust, nagu on näidatud monitori etiketil või tagaküljel.
- Veenduge, et vahelduvvooluvõrgu pistikupessa ühendatud toodete ampriväärtused kokku ei ületaks vahelduvvooluvõrgu pistikupesa voolu nimiväärtust ja et juhtmega ühendatud toodete ampriväärtused kokku ei ületaks juhtme nimiväärtust. Seadmete ampriväärtused (AMPS või A) leiate nende toitesiltidelt.
- Paigaldage seade hea ligipääsuga vooluvõrgu pistikupesa lähedale. Monitori vooluvõrgust lahutamiseks võtke tugevalt kinni pistikust ja tõmmake see pesast välja. Monitori vooluvõrgust lahutamisel ärge kunagi tõmmake toitejuhtmest.
- Lülitage monitor välja, kui te seda parajasti ei kasuta. Monitori kasutusiga võib märkimisväärselt pikendada, kasutades ekraanisäästjat ja lülitades monitori välja siis, kui te seda ei kasuta.
	- **MÄRKUS.** Põletatud kujutis monitoril ei kuulu HP garantii alla.
- Oma arvuti korpuse avad on ette nähtud ventileerimiseks. Neid avasid ei tohi blokeerida ega katta. Ärge kunagi lükake mistahes esemeid korpuses olevatesse ega muudesse avadesse.
- Ärge pillake monitori maha ega asetage seda ebastabiilsele pinnale.
- Ärge asetage midagi toitejuhtmele. Ärge kõndige juhtmel.
- Hoidke monitori hästi ventileeritud kohas, eemal liigsest valgusest, kuumusest või niiskusest.
- Monitori aluse eemaldamisel peate asetama monitori, ekraaniosaga allapoole, pehmele alale, et vältida kriimustusi, purunemist ja muid kahjustusi.

### **Monitori puhastamine**

- **1.** Lülitage monitor välja ning lahutage toitejuhe vooluvõrgust.
- **2.** Puhastage monitor tolmust, pühkides ekraani ja korpust pehme ning puhta antistaatilise lapiga.
- **3.** Keerulisemate plekkide korral kasutage puhastamiseks 50/50 suhtega vee ja isopropüülalkoholi segu.
- **MB!** Pihustage puhastusvahend riidele ja kasutage ekraanipinna ettevaatlikuks pühkimiseks niisket riiet. Ärge pihustage kunagi puhastusvahendit otse ekraanipinnale. See võib voolata ekraanivõru taha ja kahjustada elektroonikat. Lapp peaks olema niiske, mitte märg. Ventilatsiooni- või muudesse avadesse tilkuv vesi võib monitori kahjustada. Laske monitoril enne kasutust õhu käes kuivada.

**NB!** Ärge kasutage kunagi monitori ekraani või korpuse puhastamiseks puhastusvahendeid, mis sisaldavad mõnda naftapõhist ainet, nt benseen, vedeldeid ega ühtegi lenduvat ainet. Need kemikaalid võivad monitori kahjustada.

# <span id="page-25-0"></span>**Monitori transportimine**

Hoidke algne pakend alles. Kui soovite monitori hiljem teisaldada või transportida, võib teil seda vaja minna.

# <span id="page-26-0"></span>**A Tehnilised andmed**

**MÄRKUS.** Kõik spetsifikatsioonid kujutavad endast HP komponentide tootjate poolt pakutud tüüpilisi tehnilisi andmeid; tegelik jõudlus võib olla suurem või väiksem.

Toote uusimad spetsifikatsioonid või täiendavad tehnilised andmed leiate veebiaadressilt [http://www.hp.com/go/quickspecs/,](http://www.hp.com/go/quickspecs/) kus otsige üles oma konkreetse mudeli QuickSpecs'is.

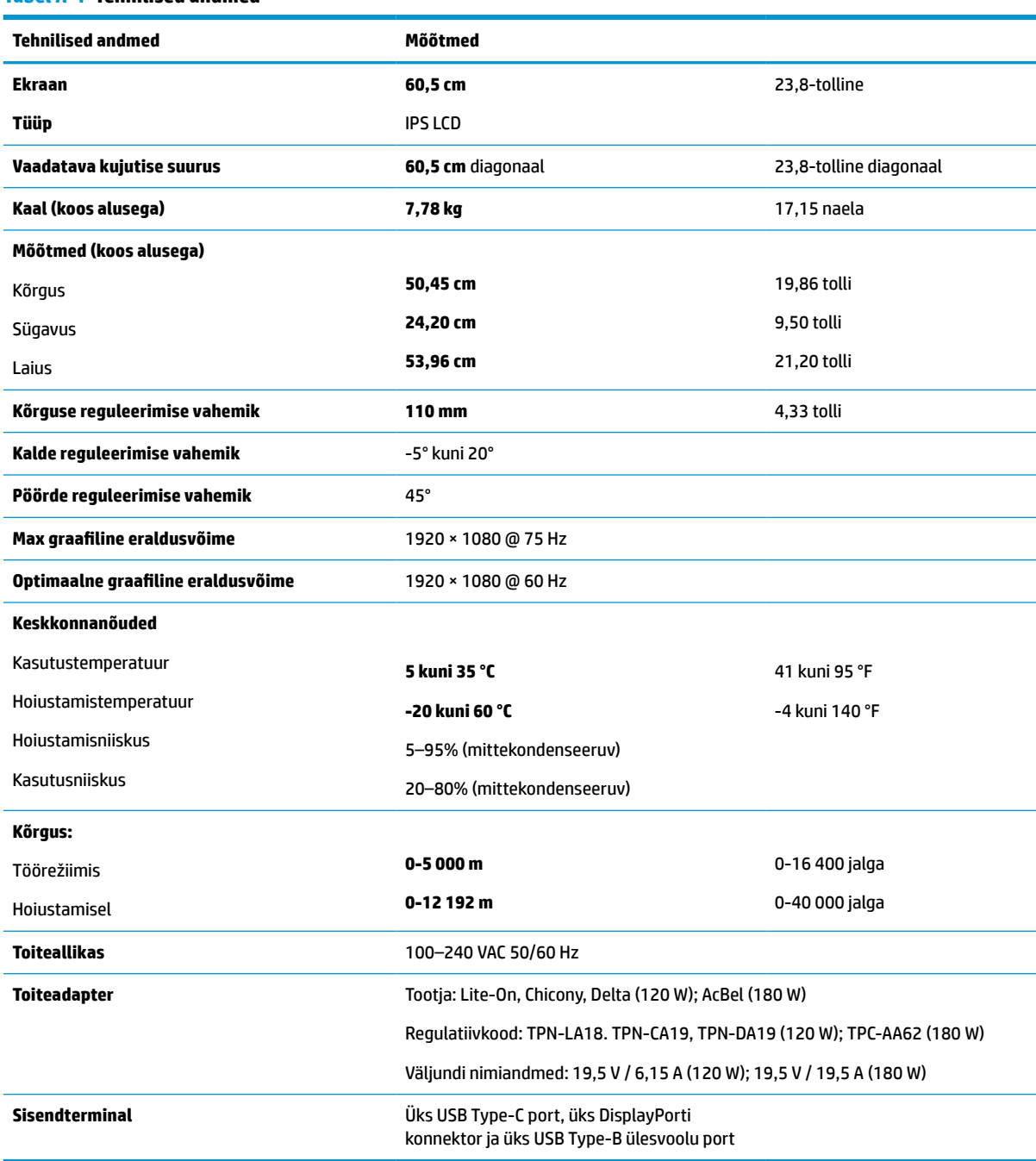

#### **Tabel A-1 Tehnilised andmed**

## <span id="page-27-0"></span>**Eelsätestatud ekraani eraldusvõime**

Järgmised kuva eraldusvõimed on kõige sagedamini kasutatavad režiimid ja need on määratud tehase vaikesätetena. Monitor tuvastab automaatselt need eelhäälestatud režiimid ja need kuvatakse ekraanil õiges suuruses ja keskel.

| Eelseade | <b>Pikslivorming</b> | <b>Horisontaalsagedus</b><br>(kHz) | <b>Vertikaalsagedus (Hz)</b> |
|----------|----------------------|------------------------------------|------------------------------|
| (1)      | $640 * 480$          | 31,469                             | 59,940                       |
| (2)      | $640 * 480$          | 31,500                             | 75,000                       |
| (3)      | $720 * 400$          | 31,469                             | 70,087                       |
| (4)      | $800 * 600$          | 37,879                             | 60,317                       |
| (5)      | $800 * 600$          | 46,875                             | 75,000                       |
| (6)      | $1024 \times 768$    | 31,469                             | 59,940                       |
| (7)      | $1024 \times 768$    | 60,022                             | 75,000                       |
| (8)      | 1280 × 720           | 45,000                             | 60,000                       |
| (9)      | 1280 × 800           | 49,702                             | 59,810                       |
| (10)     | 1280 × 1024          | 63,981                             | 60,000                       |
| (11)     | 1280 × 1024          | 79,976                             | 75,000                       |
| (12)     | 1440 × 900           | 55,468                             | 59,900                       |
| (13)     | $1600 * 900$         | 60,000                             | 60,000                       |
| (14)     | 1680 × 1050          | 65,290                             | 59,954                       |
| (15)     | 1920 × 1080          | 67,500                             | 60,000                       |

**Tabel A-2 Eelhäälestatud kuva eraldusvõimed**

#### **Tabel A-3 Eelhäälestatud kuva eraldusvõimed**

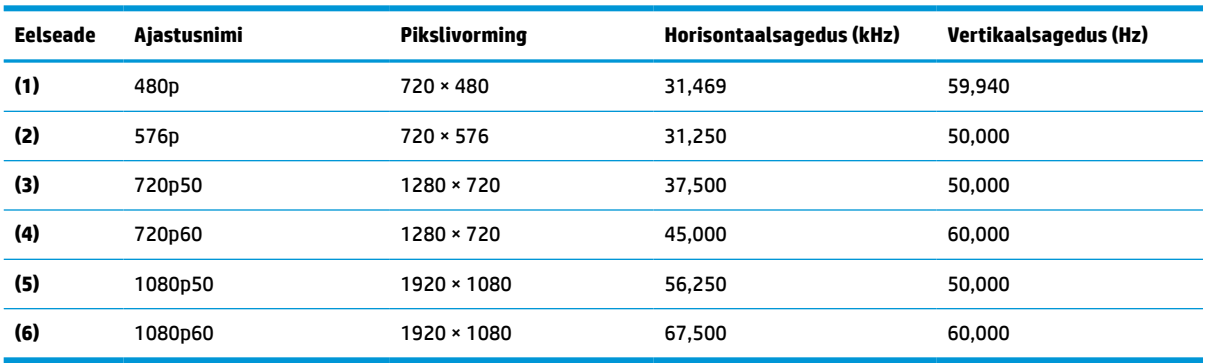

## <span id="page-28-0"></span>**Kasutajarežiimide sisestamine**

Järgmistes tingimustes võib videokontrolleri signaal aeg-ajalt kutsuda esile eelseadistamata režiimi:

- Te ei kasuta standardgraafikaadapterit.
- Te ei kasuta eelseadistatud režiimi.

Sellisel juhul võib tekkida vajadus monitori parameetrite korrigeerimiseks ekraanikuva (OSD) menüü kaudu. Muudatusi saab teha mis tahes või kõigi nende režiimide puhul ja salvestada mällu. Monitor salvestab automaatselt uue seadistuse ja seejärel tunneb uut režiimi sarnaselt eelseadistatud režiimile. Lisaks tehaseseadistuste režiimidele on vähemalt 10 kasutajarežiimi, mida saab sisestada ja salvestada.

### **Energiasäästufunktsioon**

Monitoril on vähendatud toite oleku tugi. Vähendatud toite olekusse lülitub monitor siis, kui tuvastab kas horisontaalse sünkrosignaali või vertikaalse sünkrosignaali puudumise. Nende signaalide puudumise tuvastamisel muutub monitori ekraan tühjaks, taustvalgustus lülitatakse välja ja toite märgutuli muutub merevaigukollaseks. Kui monitor on vähendatud toite olekus, on monitori võimsustarve 0,5 W. Enne monitori naasmist tavalisse töörežiimi on lühike soojenemisperiood.

Energiasäästufunktsioonide seadistamise juhised (mõnikord nimetatakse toitehalduse või toitekontrolli funktsioonid) leiate arvuti kasutusjuhendist.

**MÄRKUS.** Energiasäästufunktsioon toimib ainult siis, kui monitor on ühendatud arvutiga, millel on energiasäästurežiimid.

# <span id="page-29-0"></span>**B Hõlbustus**

### **HP ja hõlbustus**

HP ühendab oma tegevuses mitmekesisuse, kaasatuse ning töö ja tavaelu ning see kajastub kõiges, mida HP teeb. HP soovib kujundada kaasavat keskkonda, mis ühendab inimesi kogu maailmas tehnoloogia jõu abil.

### **Vajalike tehnoloogiavahendite otsimine**

Tehnoloogia võib inimeste potentsiaali valla päästa. Abitehnoloogia kõrvaldab takistused ja aitab tagada sõltumatuse kodus, tööl ja kogukonnas. Abitehnoloogia aitab elektroonika ja infotehnoloogia funktsionaalseid võimalusi suurendada, hallata ja parandada. Lisateavet leiate jaotisest [Parima](#page-30-0) [abitehnoloogia otsimine lk 25](#page-30-0).

#### **HP jaoks oluline tegevus**

HP jaoks on oluline pakkuda tooteid ja teenuseid puuetega inimestele. See püüd toetab meie ettevõtte mitmekesisuse eesmärke ja aitab tagada tehnoloogia kättesaadavuse kõigile.

HP eesmärk on luua, toota ja turustada tooteid ja teenuseid, mida saavad kasutada kõik, sealhulgas puuetega inimesed, kas eraldiseisvalt või sobivate abiseadmete abil.

Eesmärgi saavutamiseks loob see hõlbustuspoliitika seitse peamist HP tegevusi suunavat eesmärki. Kõigilt HP juhtidelt ja töötajatelt oodatakse nende eesmärkide toetamist ja rakendamist kooskõlas ülesannete ja vastutusalaga.

- Suurendada teadlikkust HP-s esinevate hõlbustusprobleemide asjus ja pakkuda töötajatele hõlbustustoodete ja -teenuste loomiseks, tootmiseks ja turustamiseks vajalikku väljaõpet.
- Arendada toodete ja teenuste hõlbustussuuniseid, kohustama tootearendusrühmi neid suuniseid rakendama, kui need on konkurentsieelise saamiseks, tehniliselt ja majanduslikult mõistlikud.
- Kaasata hõlbustussuuniste loomisel ning toodete ja teenuste väljatöötamisel ja testimisel puuetega inimesi.
- Dokumenteerida hõlbustusfunktsioone ja avaldada teavet HP toodete ja teenuste kohta hõlpsalt kasutatavas vormis.
- Luua suhteid juhtivate abistamistehnoloogiate ja lahenduste pakkujatega.
- Toetada sise- ja välisuuringuid ja -arendusi, mis parandavad HP toodete ja teenuste jaoks olulisi abistamistehnoloogiaid.
- Toetada ja panustada hõlbustusstandardite ja suuniste loomist.

#### **International Association of Accessibility Professionals (IAAP)**

IAAP on mittetulundusühing, mille eesmärgiks on parandada hõlbustusametnike tööd võrgunduse, koolitamise ja sertifitseerimise kaudu. Eesmärgiks on aidata hõlbustusametnikel areneda ja liikuda karjääriredelil, et aidata organisatsioonidel hõlbustusfunktsioone toodetesse ja taristusse integreerida.

HP on IAAP asutajaliige ning liitus teiste organisatsioonidega just hõlbustusvaldkonna täiustamiseks. Selline tegevus toetab HP ettevõtte hõlbustuseesmärke luua, toota ja turustada tooteid ja teenuseid, mida saavad kasutada ka puuetega inimesed.

<span id="page-30-0"></span>IAAP muudab meid tugevamaks, ühendades selleks üksikisikud, tudengid ja organisatsioonid üle terve ilma. Lisateabe saamiseks avage veebiaadress<http://www.accessibilityassociation.org>, liituge siduskogukonnaga, tellige uudiskirjad ja tutvuge liikmetele saada olevate valikutega.

#### **Parima abitehnoloogia otsimine**

Kõik, sh puuetega inimesed ja vanurid, peaksid saama tehnoloogia abil suhelda, end väljendada ja maailmaga ühenduses olla. HP on pühendunud suurendama teadlikkust hõlbustuse osas HP-s, meie klientide ja partnerite seas. Olgu selleks suurem ja silmi säästev kirjatüüp, häältuvastus, mis annab puhkust kätele või muu abitehnoloogia - erinevad abitehnoloogiad muudavad HP toodete kasutamise hõlpsamaks. Kuidas valida?

#### **Vajaduste hindamine**

Tehnoloogia võib potentsiaali valla päästa. Abitehnoloogia kõrvaldab takistused ja aitab tagada sõltumatuse kodus, tööl ja kogukonnas. Abitehnoloogia (AT) aitab elektroonika ja infotehnoloogia funktsionaalseid võimalusi suurendada, hallata ja parandada.

Valida saab paljude AT toodete vahel. AT hinnang peaks aitama hinnata mitut toodet, vastama tekkinud küsimustele ja hõlbustama olukorra jaoks parima lahenduse leidmist. AT hinnanguid koostavad paljude valdkondade spetsialistid, sh füsioteraapia, kutsehaiguste teraapia, kõne-/keelepatoloogia ja muudes valdkondades litsentseeritud või sertifitseeritud eksperdid. Hinnanguid võivad anda ka sertifitseerimata või litsentsimata isikud. Et saada teada, kas isik vastab teie vajadustele, küsige tema kogemuse, ekspertiisi ja küsitavate tasude kohta.

#### **Ligipääs HP toodetele**

Järgmised lingid pakuvad teavet hõlbustusfunktsioonide ja abitehnoloogiate kohta, sh erinevate HP toodete kohta. Need ressursid aitavad valida kindlad, just teie vajadustele vastavad abitehnoloogia funktsioonid ja tooted.

- [HP Elite x3 hõlbustussuvandid \(Windows 10 Mobile\)](http://support.hp.com/us-en/document/c05227029)
- [HP arvutid Windows 7 hõlbustussuvandid](http://support.hp.com/us-en/document/c03543992)
- [HP arvutid Windows 8 hõlbustussuvandid](http://support.hp.com/us-en/document/c03672465)
- [HP arvutid Windows 10 hõlbustussuvandid](http://support.hp.com/us-en/document/c04763942)
- [HP Slate 7 tahvelarvutid HP tahvelarvutis hõlbustusfunktsioonide aktiveerimine \(Android 4.1/Jelly](http://support.hp.com/us-en/document/c03678316)  [Bean\)](http://support.hp.com/us-en/document/c03678316)
- [HP SlateBook arvutid hõlbustusfunktsioonide aktiveerimine \(Android 4.3, 4.2/Jelly Bean\)](http://support.hp.com/us-en/document/c03790408)
- [Arvutid HP Chromebook arvutis HP Chromebook või Chromebox hõlbustusfunktsioonide aktiveerimine](https://support.google.com/chromebook/answer/177893?hl=en&ref_topic=9016892)  [\(Chrome OS\)](https://support.google.com/chromebook/answer/177893?hl=en&ref_topic=9016892)
- [HP pood HP toodete välisseadmed](http://store.hp.com/us/en/ContentView?eSpotName=Accessories&storeId=10151&langId=-1&catalogId=10051)

Kui vajate HP toote hõlbustusfunktsioonide asjus täiendavat tuge, vt [Toega ühenduse võtmine lk 28](#page-33-0).

Siin on toodud välispartnerite ja tarnijate lingid täiendava abi pakkumiseks:

- [Microsoft Accessibility teave \(Windows 7, Windows 8, Windows 10, Microsoft Office\)](http://www.microsoft.com/enable)
- [Google'i toodete hõlbustusteave \(Android, Chrome, Google'i rakendused\)](https://www.google.com/accessibility/)
- [Puude tüübi alusel sorditud abitehnoloogiad](http://www8.hp.com/us/en/hp-information/accessibility-aging/at-product-impairment.html)
- [Toote tüübi alusel sorditud abitehnoloogiad](http://www8.hp.com/us/en/hp-information/accessibility-aging/at-product-type.html)
- <span id="page-31-0"></span>[Abitehnoloogiate pakkujad koos tootekirjeldusega](http://www8.hp.com/us/en/hp-information/accessibility-aging/at-product-descriptions.html)
- **[Assistive Technology Industry Association \(ATIA\)](http://www.atia.org/)**

## **Standardid ja seadusandlus**

#### **Standardid**

Föderaalse hankeregulatsiooni (FAR) lõigu 508 standardid loodi asutuses US Access Board, et pöörata tähelepanu füüsilise, aistingu või kognitiivsete häiretega inimestele suunatud teabe- ja sidetehnoloogiatele (ICT). Standardid sisaldavad eri tehnoloogiate tehnilisi kriteeriume ning jõudluspõhiseid nõudeid, mis on suunatud toodete funktsionaalsetele võimalustele. Konkreetsed kriteeriumid tarkvararakendustele ja operatsioonisüsteemidele, veebipõhisele teabele ja rakendustele, arvutitele, kaugsidetoodetele, videole ja multimeediumidele ning iseseisvatele suletud toodetele.

#### **Volitus 376 – EN 301 549**

EN 301 549 standardi koostas Euroopa Liit kooskõlas volitusega 376, et pakkuda avalikke hankestandardeid ICT toodete sidustööriistakomplektidele. See standard täpsustab ICT toodetele ja teenustele rakenduvad funktsionaalhõlbustuse nõuded ja kirjeldab iga hõlbustusnõude testtoiminguid ja hindamise meetodeid.

#### **Veebi sisu juurdepääsetavuse suunised (WCAG)**

Veebi sisu hõlbustussuunised (WCAG) W3C WAI-st aitavad veebikujundajatel ja arendajatel luua puuetega inimeste või vanurite vajadustele vastavaid saite. WCAG täiustab juurdepääsu erinevale veebisisule (tekstile, kujutistele, audiole ja videole) ning veebirakendustele. WCAG-d saab täpselt testida ning seda on lihtne mõista ja kasutada ning pakub veebiarendajatele innovaatilist paindlikkust. WCAG 2.0 on saanud [ISO/IEC](http://www.iso.org/iso/iso_catalogue/catalogue_tc/catalogue_detail.htm?csnumber=58625/) [40500:2012](http://www.iso.org/iso/iso_catalogue/catalogue_tc/catalogue_detail.htm?csnumber=58625/) heakskiidu.

WCAG tegeleb peamiselt probleemidega, mis tekivad visuaalse, helilise, füüsilise, kognitiivse ja neuroloogilise puudega inimestel ja vanematel kasutajatel veebikogemuse saamisel. WCAG 2.0 pakub järgmist hõlbustussisu:

- **Tajutavad** (nt tekstialternatiivid kujutistele, subtiitrid, esitluse kohandatavus ja värvikontrast)
- **Kasutatav** (klahvistik, värvikontrast, sisestamise ajastus, haigushoo vältimine ja navigeeritavus)
- **Mõistetav** (loetavus, ennustatavus, sisestusabi)
- **Töökindel** (ühilduvus abitehnoloogiatega)

#### **Seadusandlus ja regulatsioonid**

IT hõlbustus ja teave on seadusandluse suhtes väga oluliseks muutunud. Selles jaotises on esitatud seaduste, regulatsioonide ja standardite lingid.

- **[Eesti](http://www8.hp.com/us/en/hp-information/accessibility-aging/legislation-regulation.html#united-states)**
- **[Kanada](http://www8.hp.com/us/en/hp-information/accessibility-aging/legislation-regulation.html#canada)**
- **[Euroopa](http://www8.hp.com/us/en/hp-information/accessibility-aging/legislation-regulation.html#europe)**
- **[Ühendkuningriik](http://www8.hp.com/us/en/hp-information/accessibility-aging/legislation-regulation.html#united-kingdom)**
- **[Austraalia](http://www8.hp.com/us/en/hp-information/accessibility-aging/legislation-regulation.html#australia)**
- **[Üleilmne](http://www8.hp.com/us/en/hp-information/accessibility-aging/legislation-regulation.html#worldwide)**

## <span id="page-32-0"></span>**Kasulikud hõlbustusressursid ja lingid**

Järgmised organisatsioonid võivad pakkuda kasulikku teavet puuetega ja vanusega seotud piirangute kohta.

**MÄRKUS.** See loend pole täielik. Need organisatsioonid on esitatud vaid teabe eesmärgil. HP ei vastuta Internetis sisalduva teabe ega kontaktide eest. Loendi andmete esitamine sellel lehel ei tähenda, et HP on need heaks kiitnud.

### **Organisatsioonid**

- American Association of People with Disabilities (AAPD)
- The Association of Assistive Technology Act Programs (ATAP)
- Hearing Loss Association of America (HLAA)
- Information Technology Technical Assistance and Training Center (ITTATC)
- **Lighthouse International**
- **National Association of the Deaf**
- **National Federation of the Blind**
- Rehabilitation Engineering & Assistive Technology Society of North America (RESNA)
- Telecommunications for the Deaf and Hard of Hearing, Inc. (TDI)
- W3C Web Accessibility Initiative (WAI)

#### **Õppeasutused**

- California State University, Northridge, Center on Disabilities (CSUN)
- University of Wisconsin Madison, Trace Center
- University of Minnesota arvutikasutusprogramm

#### **Muud puudeallikad**

- ADA (Americans with Disabilities Act) Technical Assistance Program
- ILO rahvusvahelise tööorganisatsiooni võrgustik
- **EnableMart**
- Euroopa puuetega inimeste foorum
- **Job Accommodation Network**
- **Microsoft Enable**

#### **HP lingid**

[Meie kontaktid](https://h41268.www4.hp.com/live/index.aspx?qid=11387) [HP mugavus- ja ohutusjuhend](http://www8.hp.com/us/en/hp-information/ergo/index.html) [HP avaliku sektori müügid](https://government.hp.com/)

# <span id="page-33-0"></span>**Toega ühenduse võtmine**

**MÄRKUS.** Tuge pakutakse ainult inglise keeles.

- Kurdid ja vaegkuuljad saavad HP toodete tehnilise toe ja hõlbustuse teavet järgmiselt:
	- kasutage TRS/VRS/WebCapTel ja helistage numbril (877) 656-7058 esmaspäevast reedeni, kella 6 st kuni 21-ni.
- Muu puude või vanusega seotud probleemi korral valige HP toodete tehnilise toe ja hõlbustuse kohta abi saamiseks üks järgmistest valikutest.
	- Helistage esmaspäevast reedeni kella 6-st kuni 21-ni numbril (888) 259-5707.
	- Täitke [Kontaktvorm puudega või vanusega seotud piirangutega inimestele](https://h41268.www4.hp.com/live/index.aspx?qid=11387).